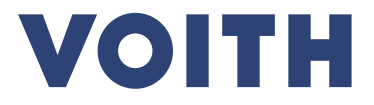

# **PurONE Guide d'enregistrement des fournisseurs**

**Version | 2024 – Juin**

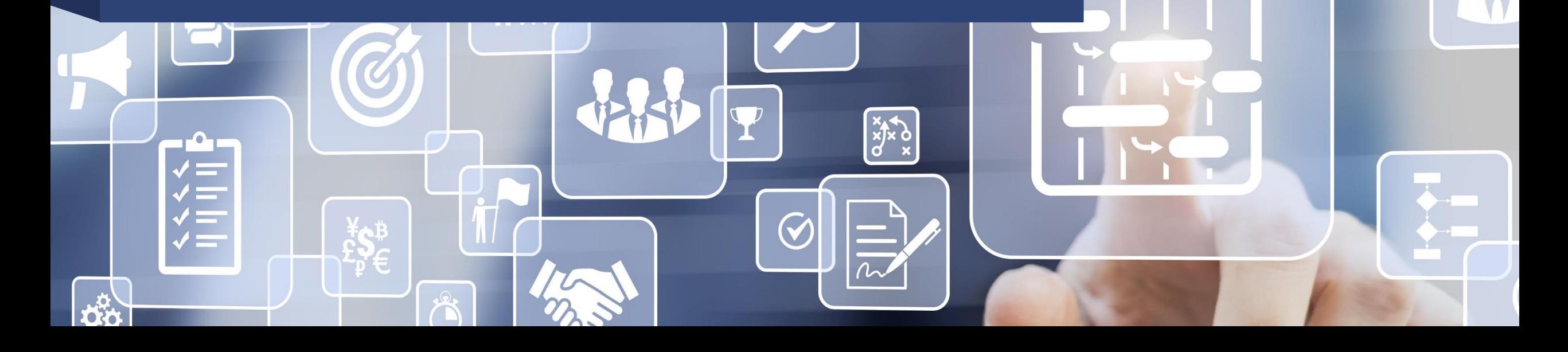

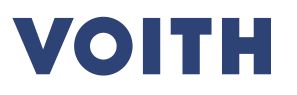

# **Enregistrement des fournisseurs Aperçu du processus**

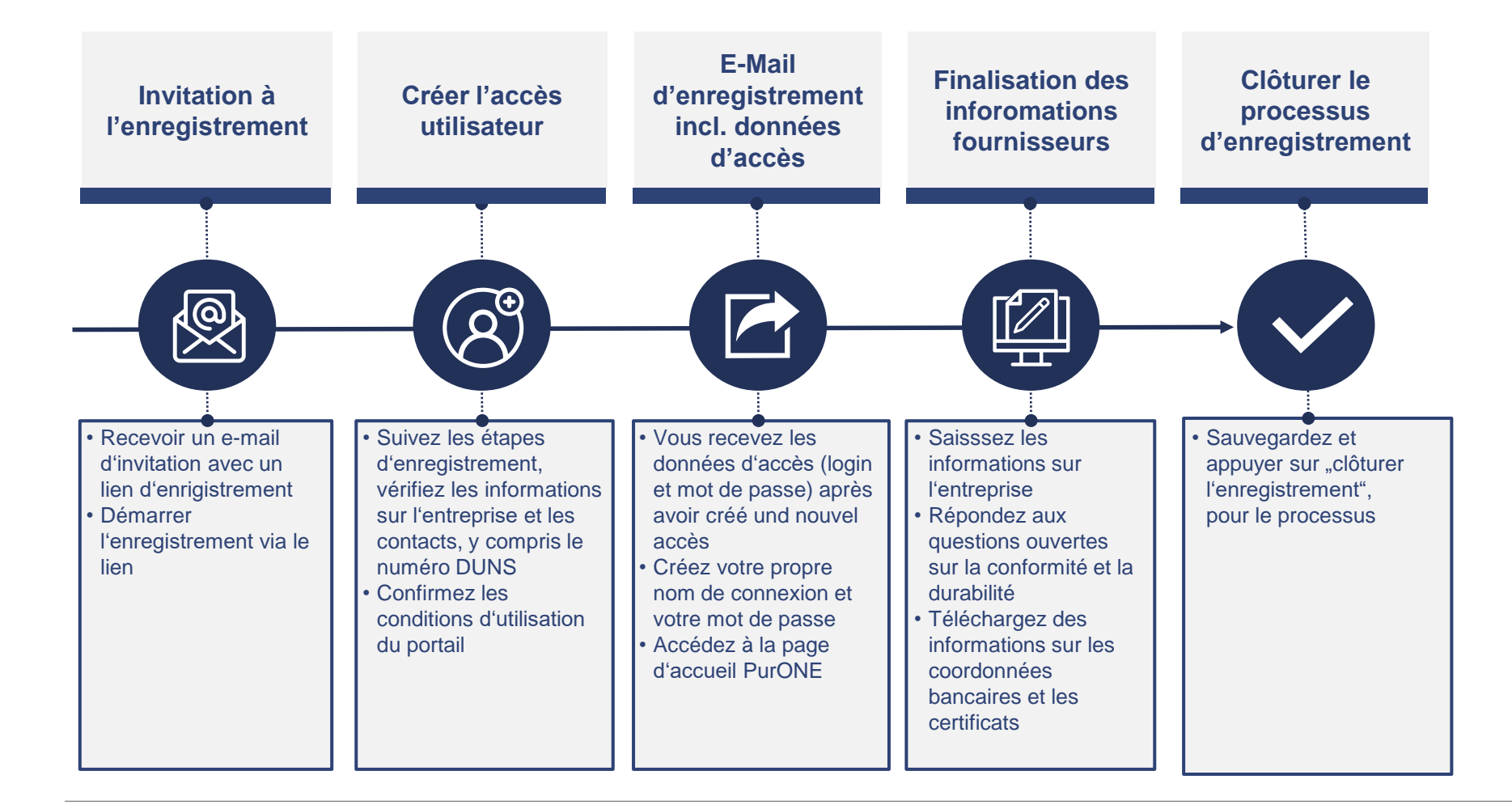

## **Enregistrement des fournisseurs**

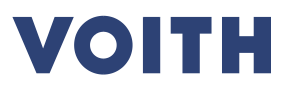

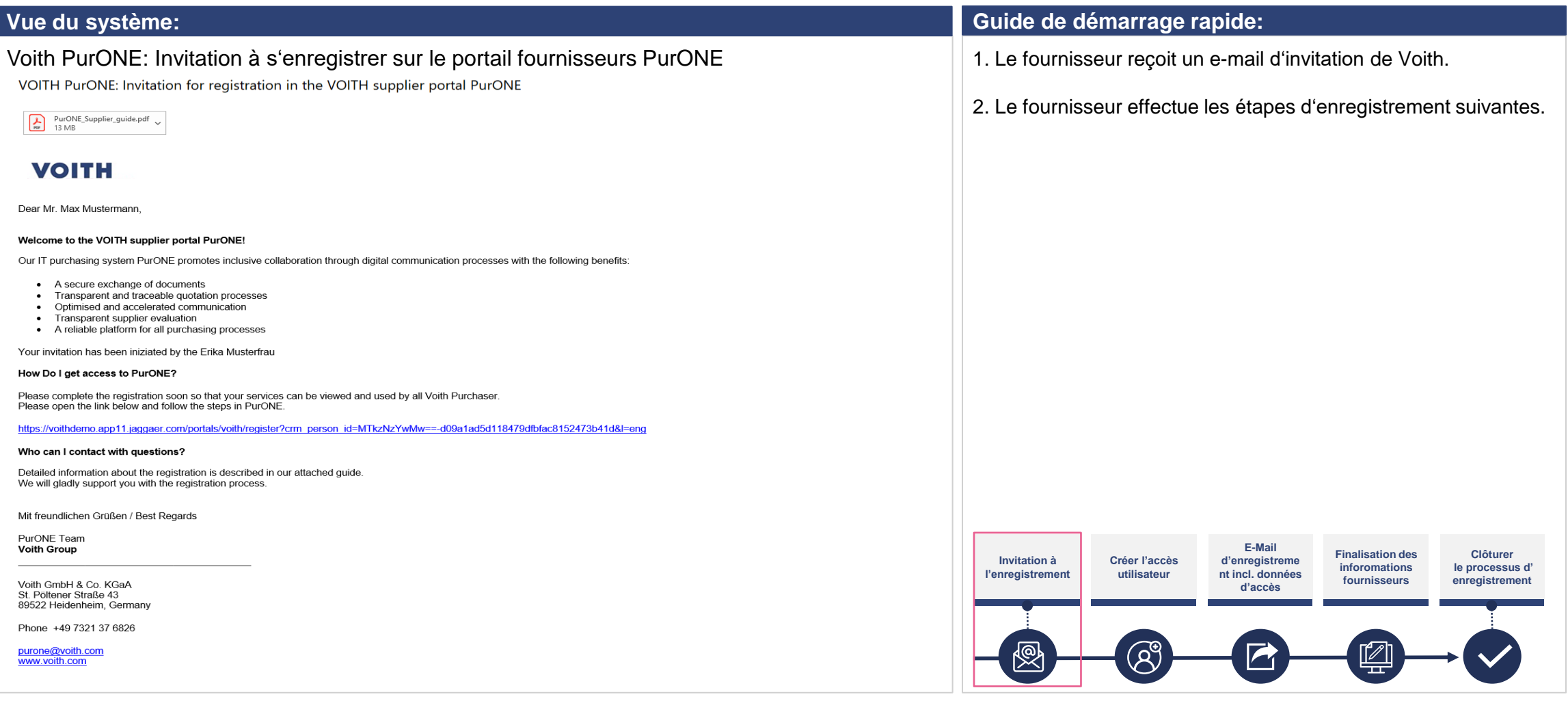

## **Enregistrement des fournisseurs Inscription au portail**

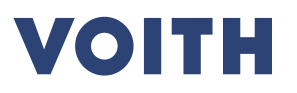

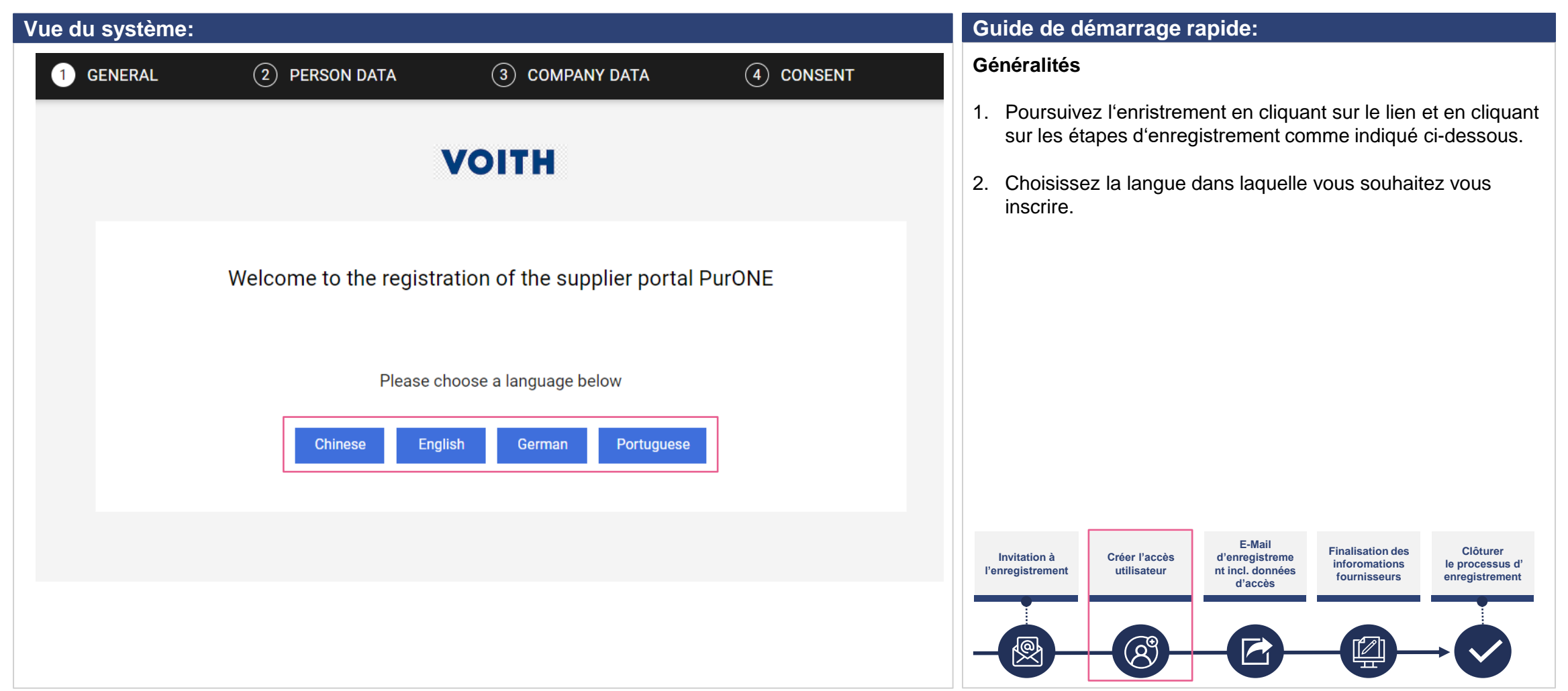

## **Enregistrement sur le portail Saisie des données personnelles**

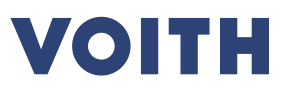

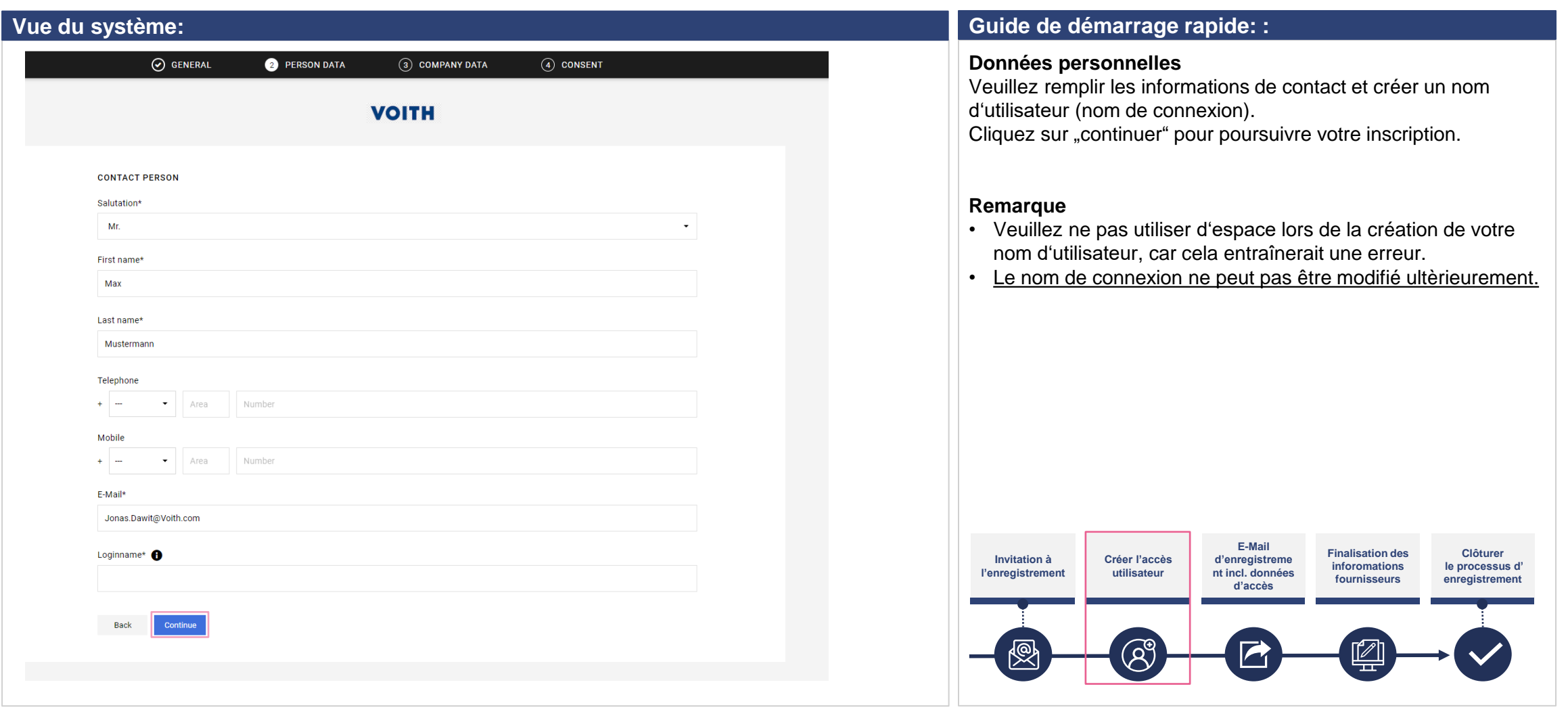

## **Enregistrement sur le portail Saisir les données de l'entreprise**

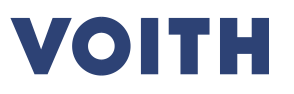

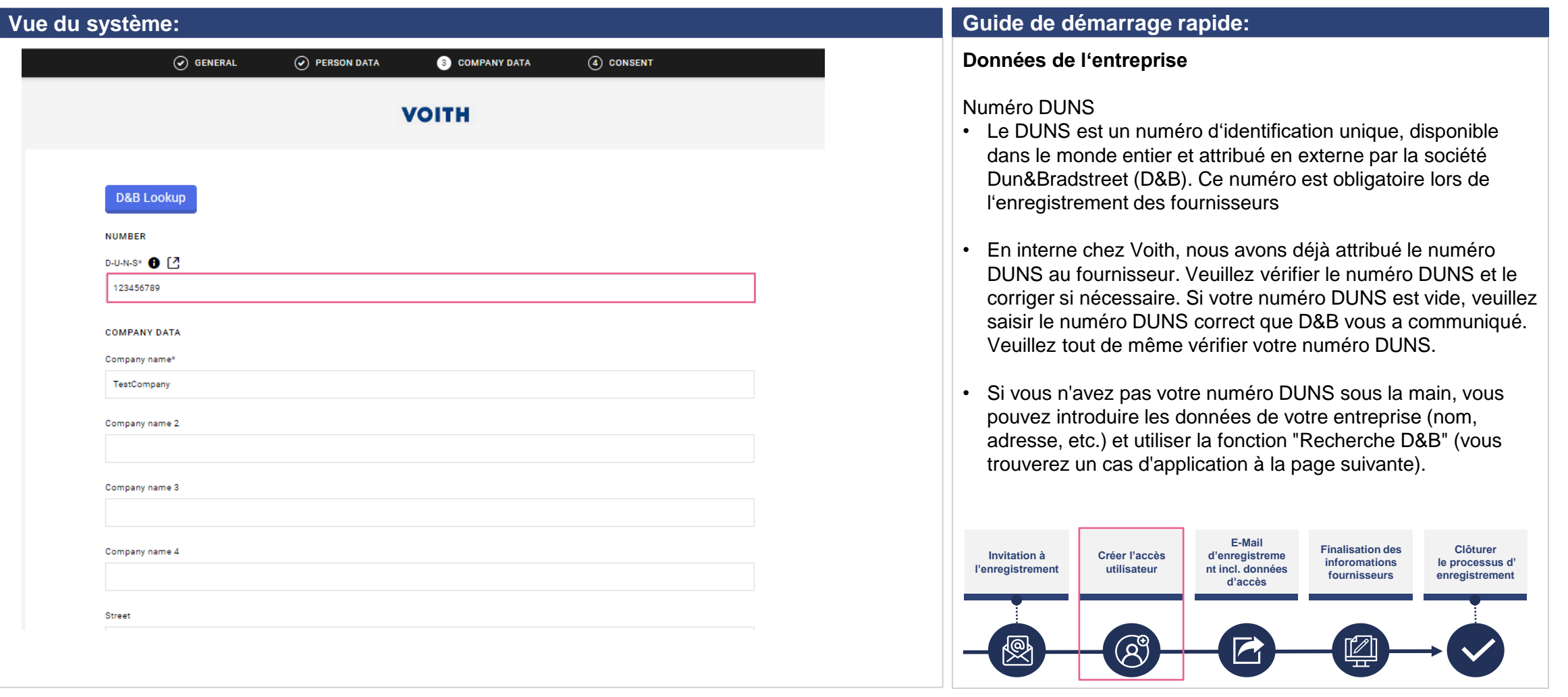

## **Enregistrement sur le portail Saisir les données de l'entreprise**

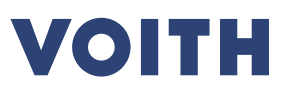

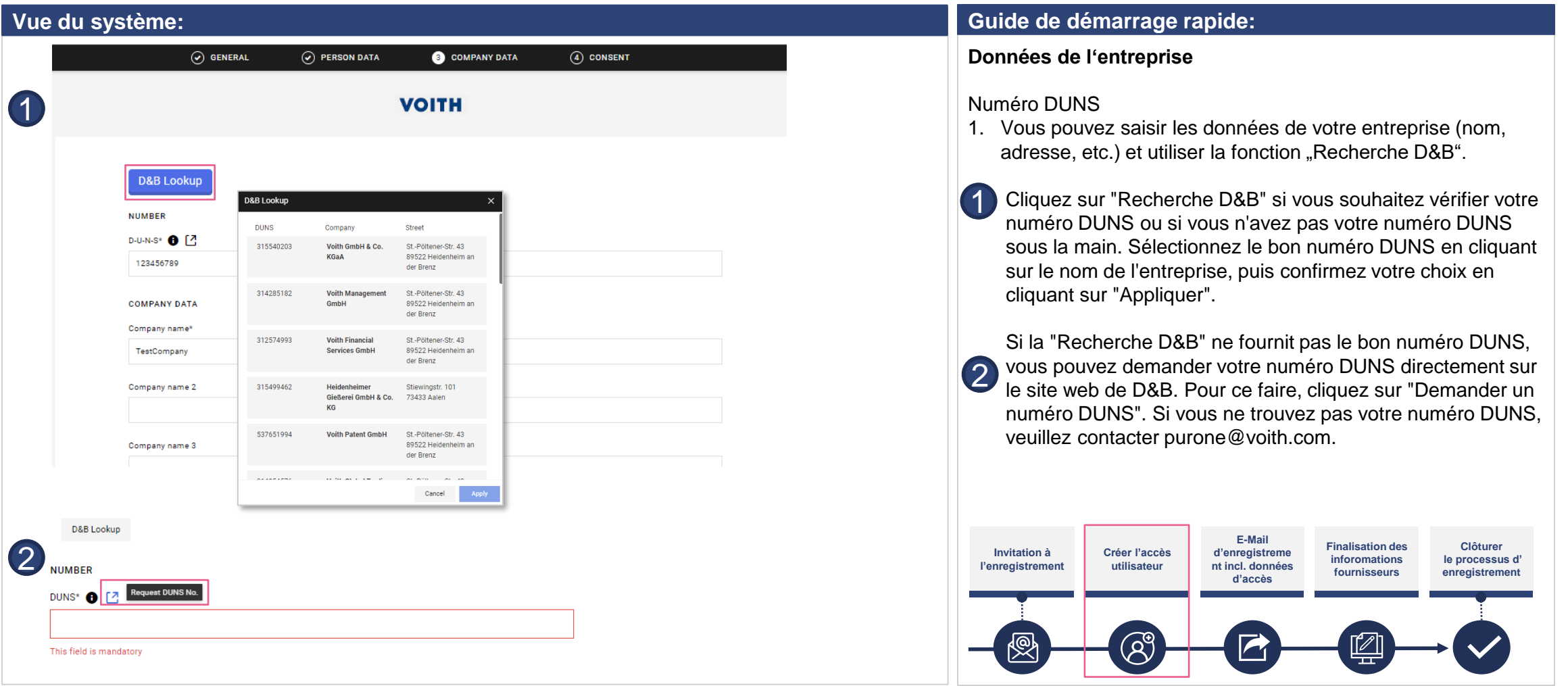

# **Enregistrement sur le portail Approuvé**

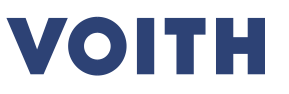

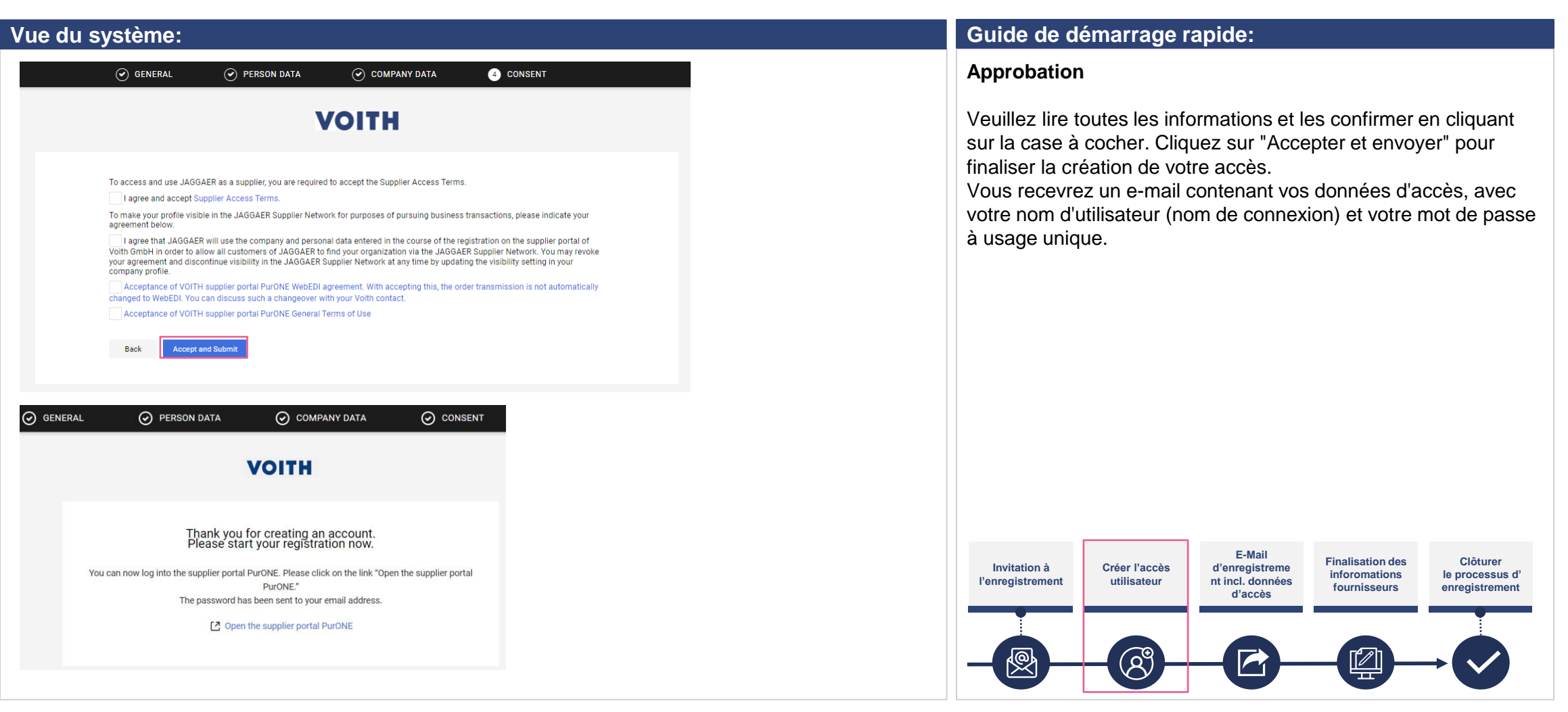

## **Enregistrement sur le portail Données de connexion**

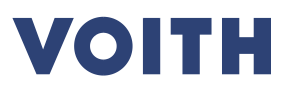

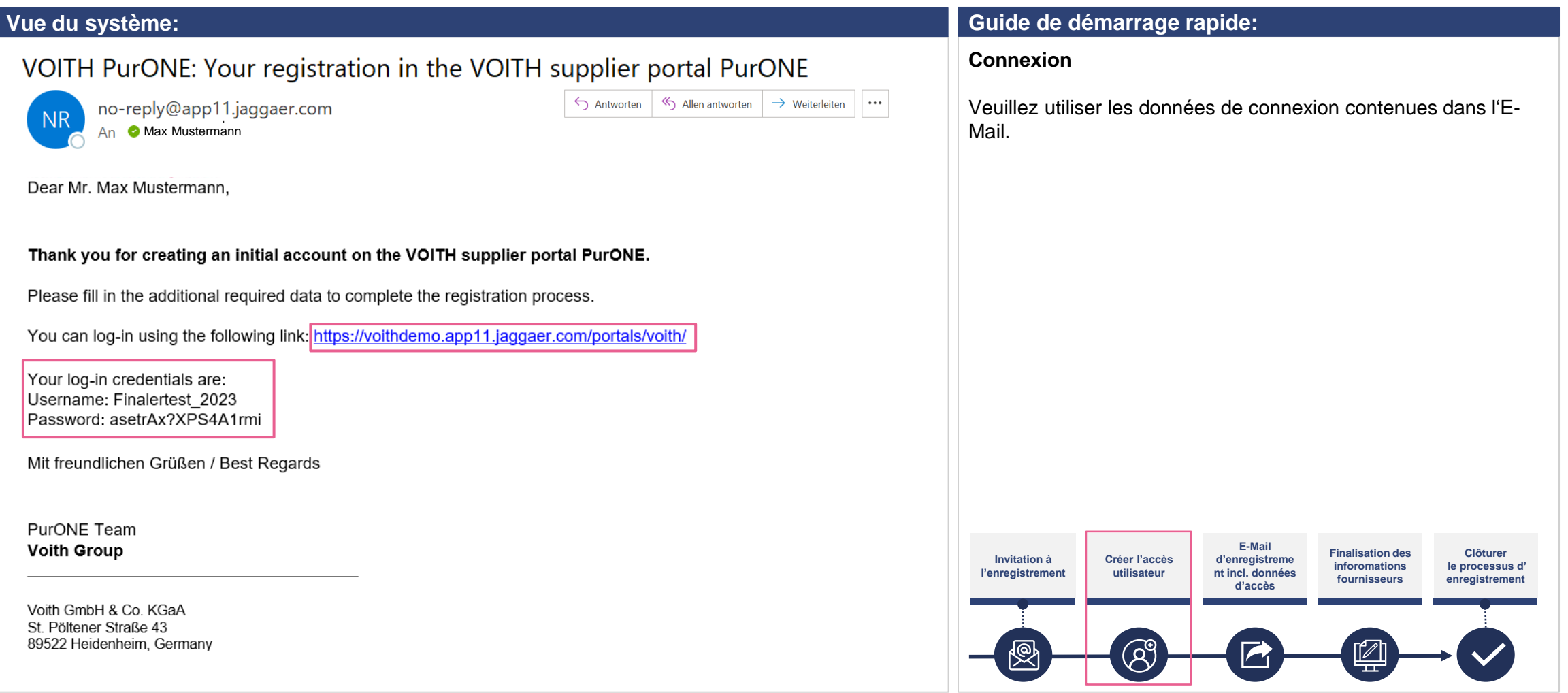

## **Enregistrement sur le portail Données de connexion**

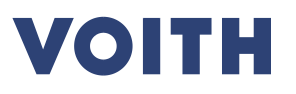

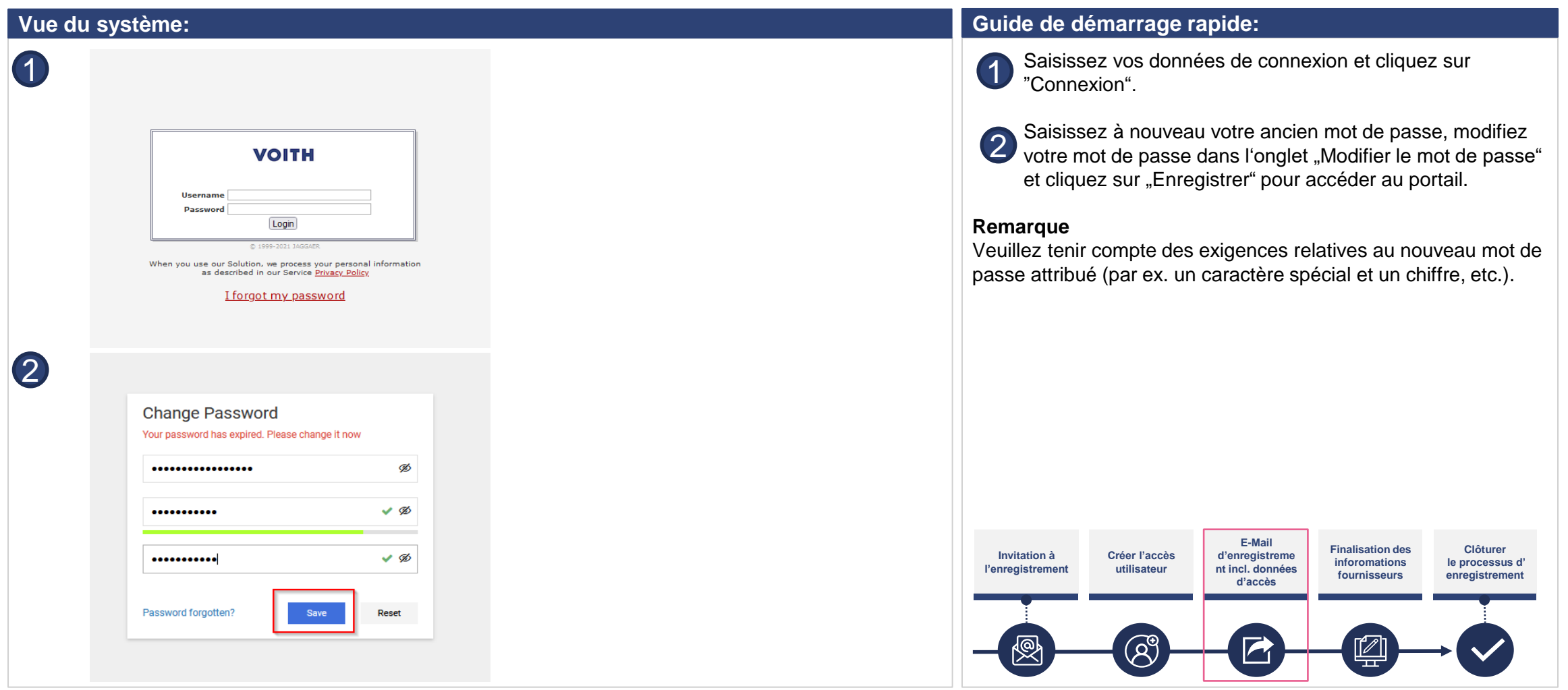

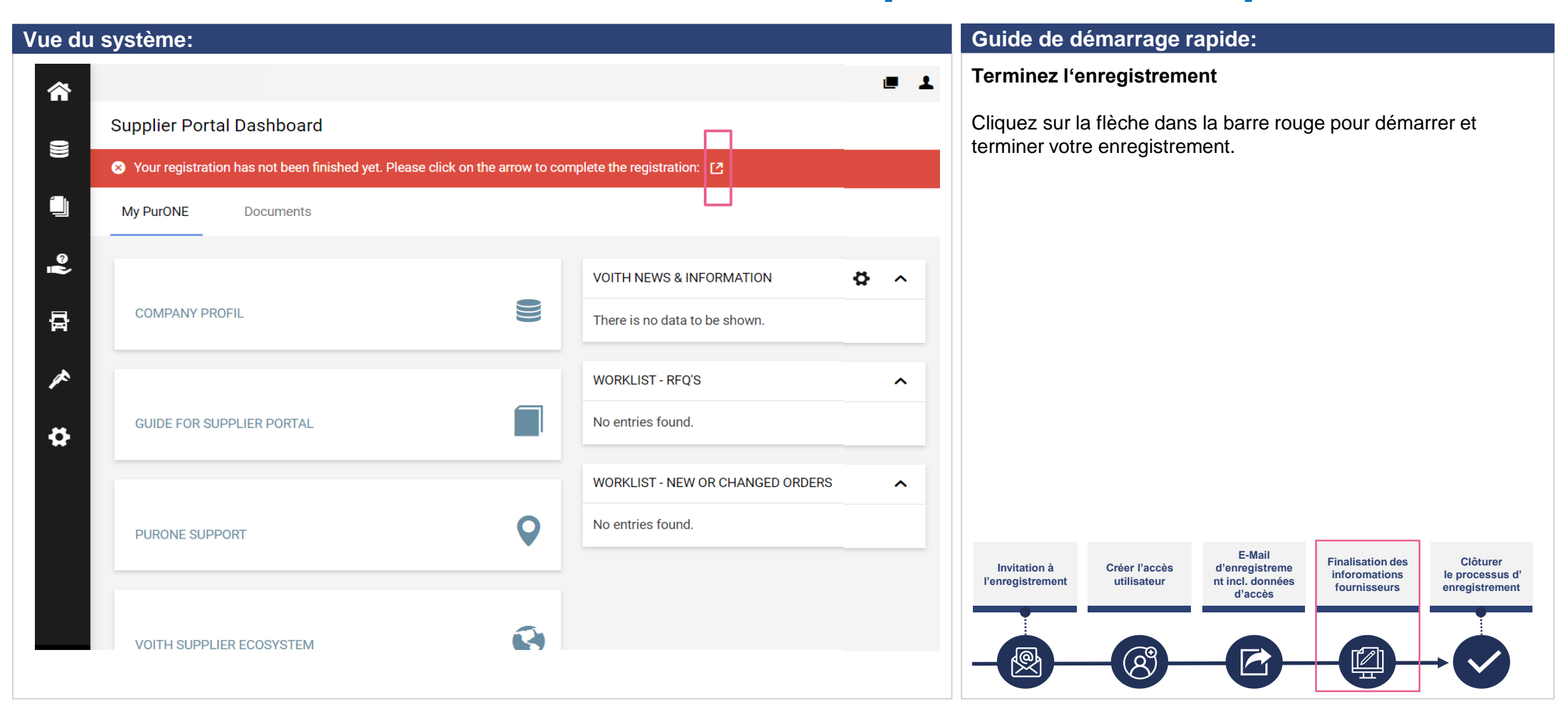

**VOITH** 

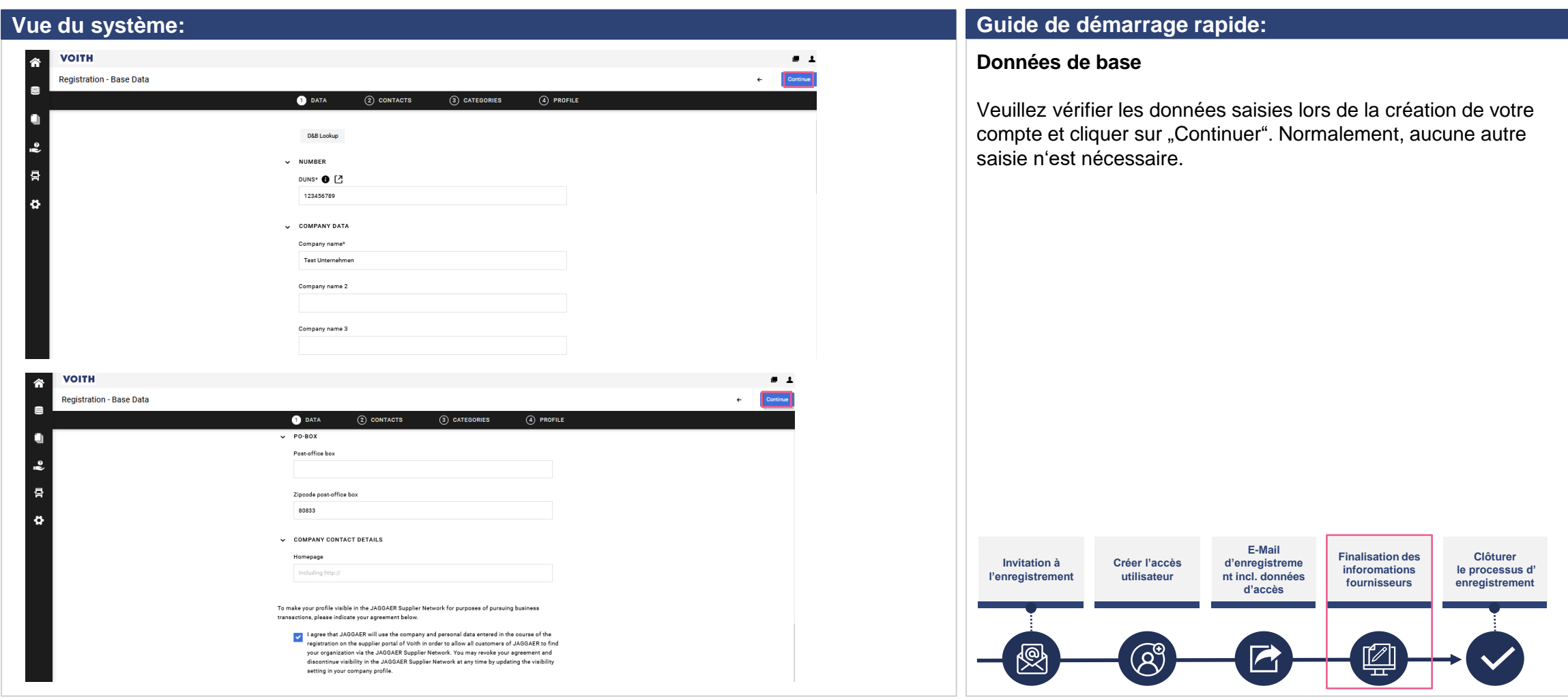

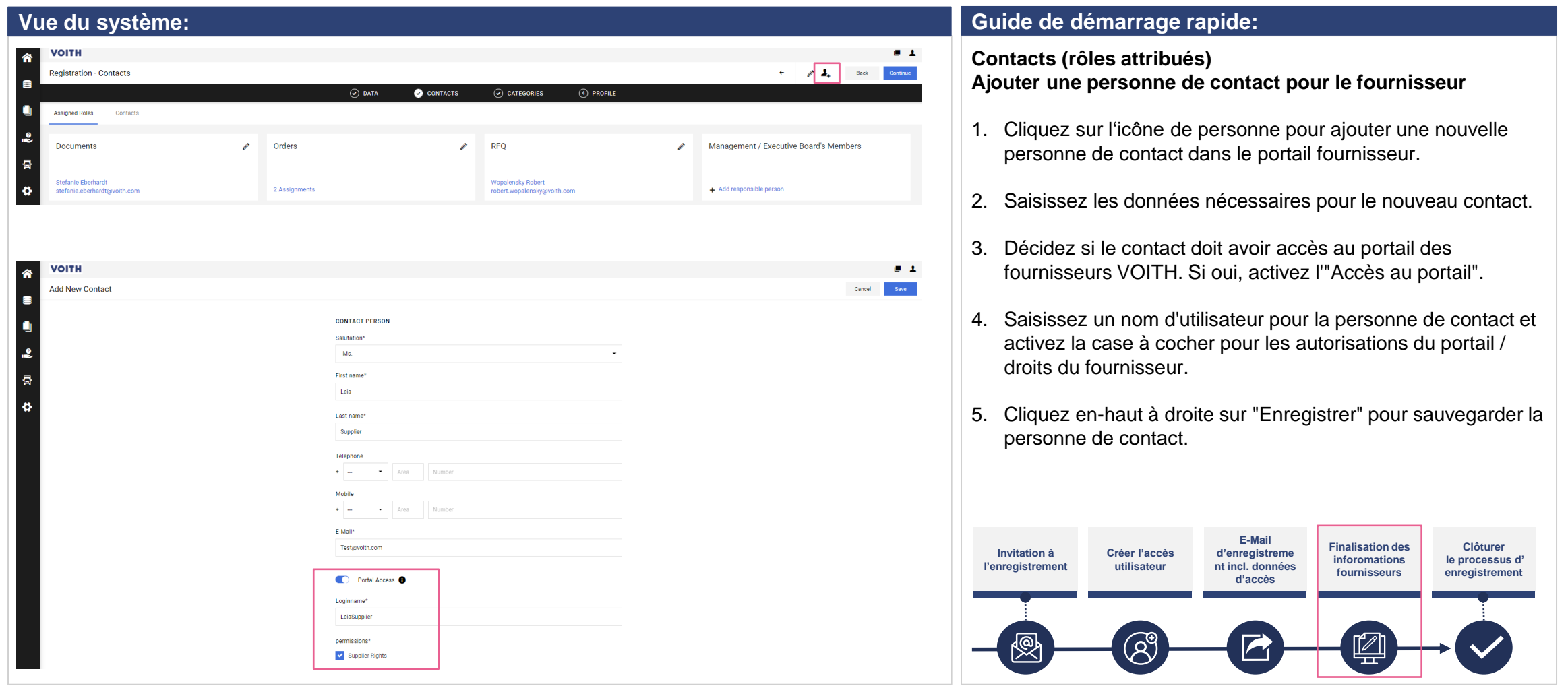

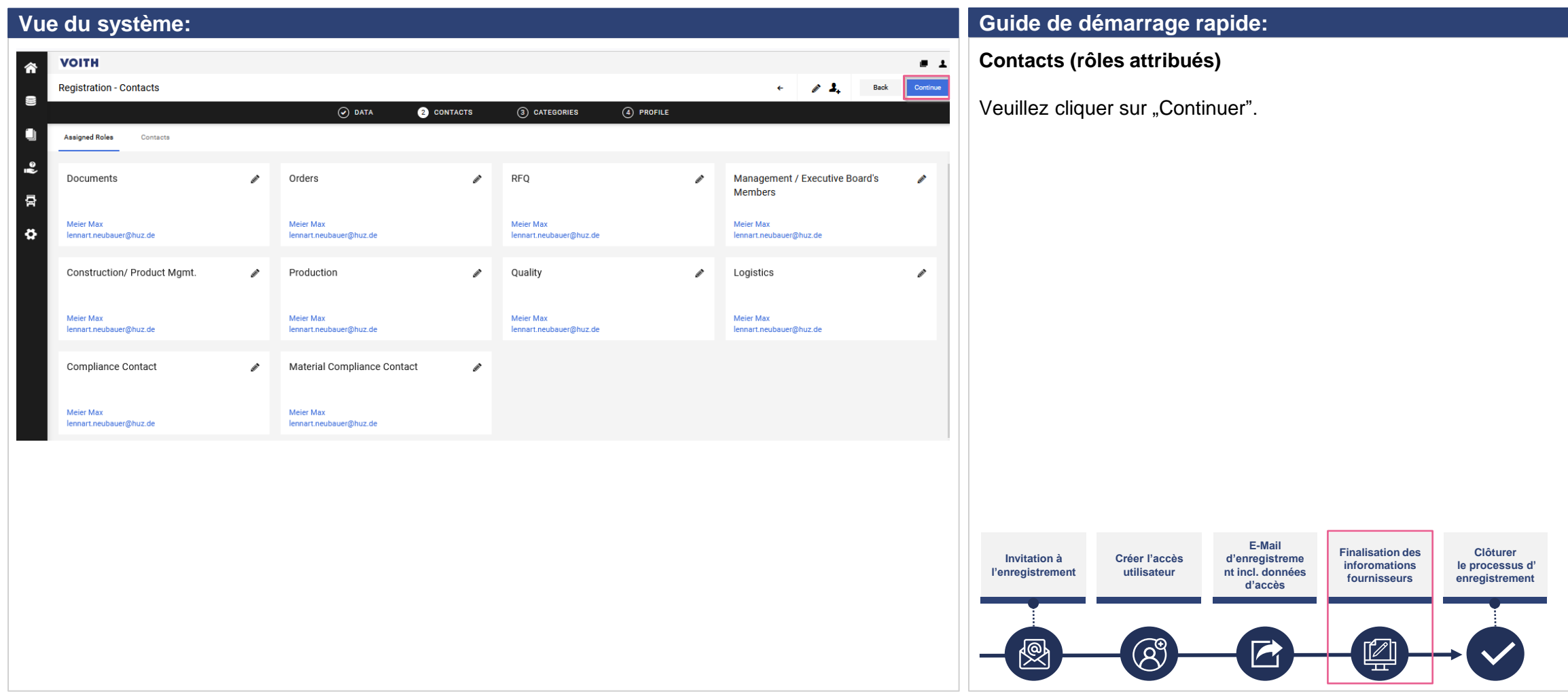

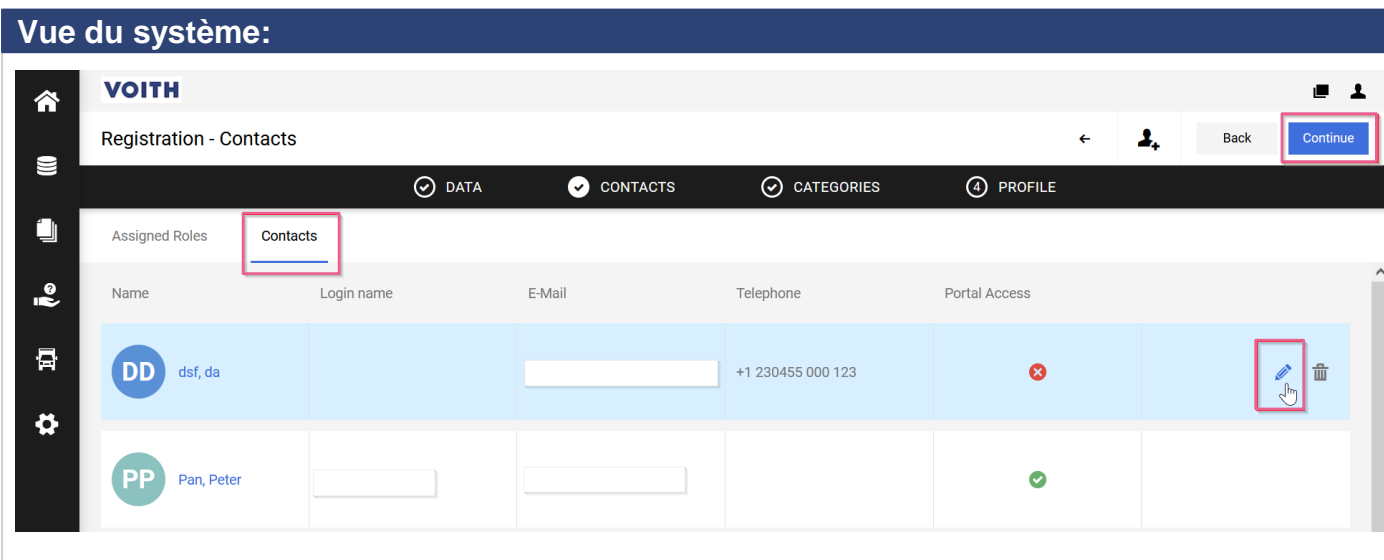

#### **Guide de démarrage rapide:**

Cette étape du processus n'est pas obligatoire pour l'enregistrement et peut être effectuée ultérieurement.

Veuillez cliquer sur "Continuer" si vous souhaitez poursuivre l'enregistrement.

VOITH

#### **Contacts**

- 1. Cliquez sur "Contacts" en haut à gauche de l'onglet pour obtenir un aperçu de vos contacts.
- 2. Cliquez sur "Continuer" pour poursuivre le processus d'enregistrement.

#### Remarque :

Une fois qu'un utilisateur est déjà enregistré sur le portail fournisseur PurONE de VOITH, seule cette personne peut ajouter et gérer de nouveaux utilisateurs.

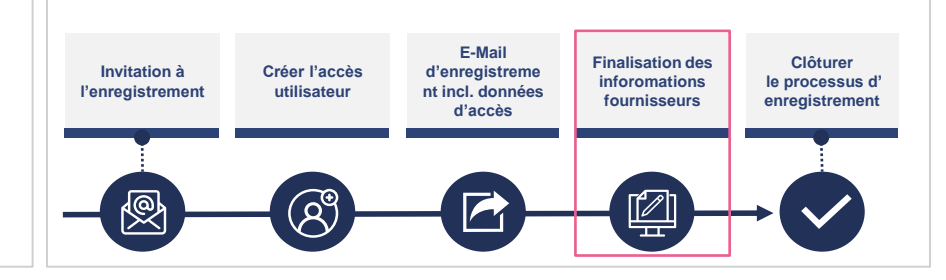

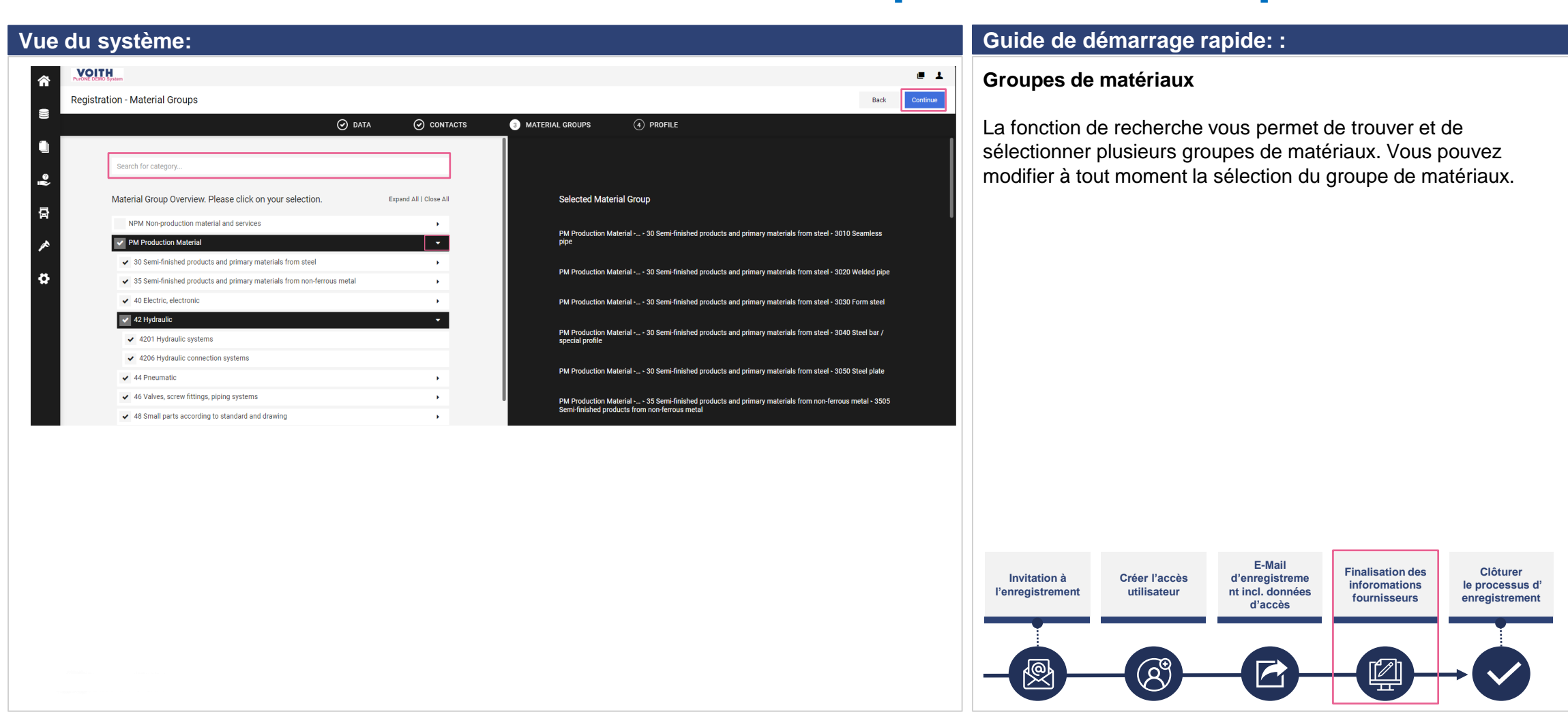

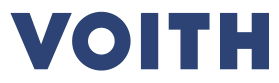

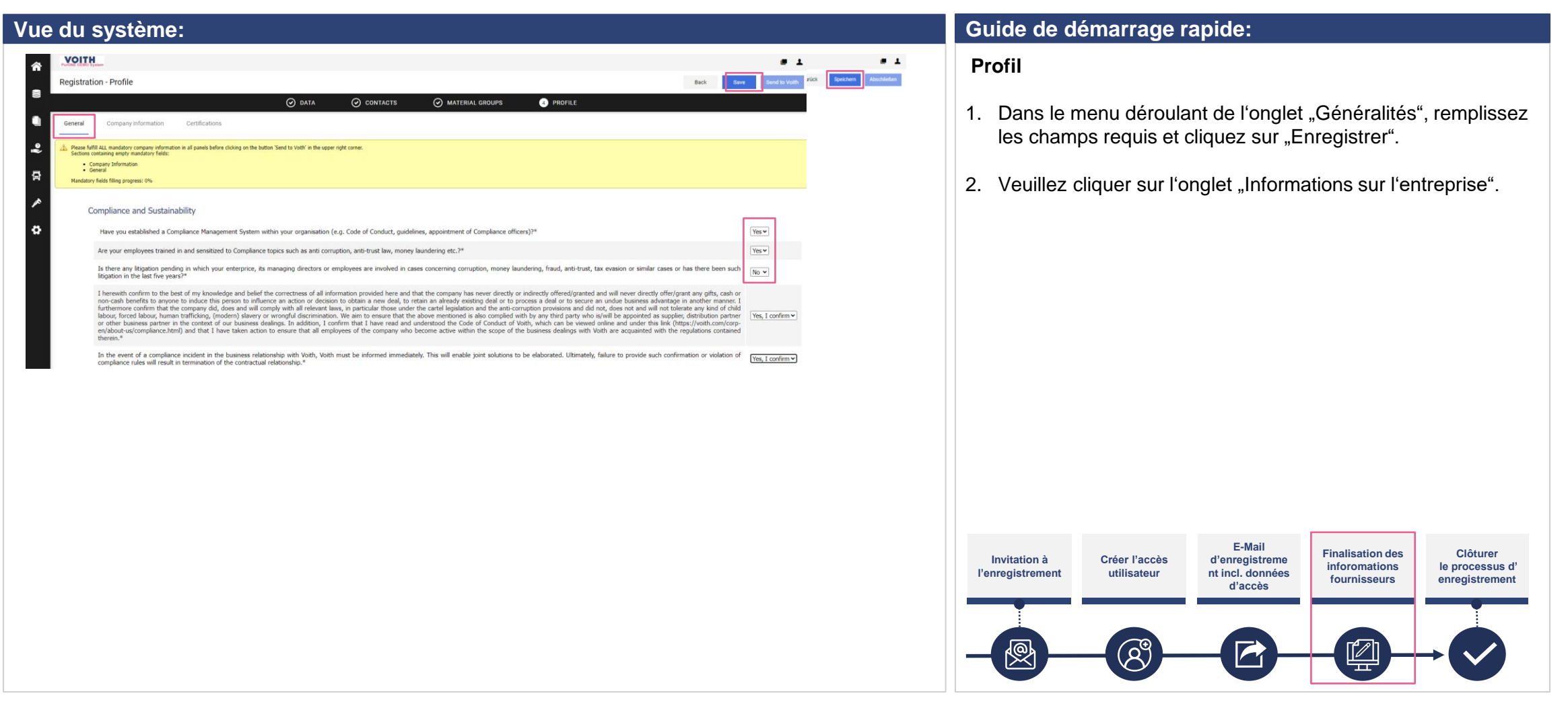

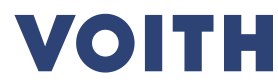

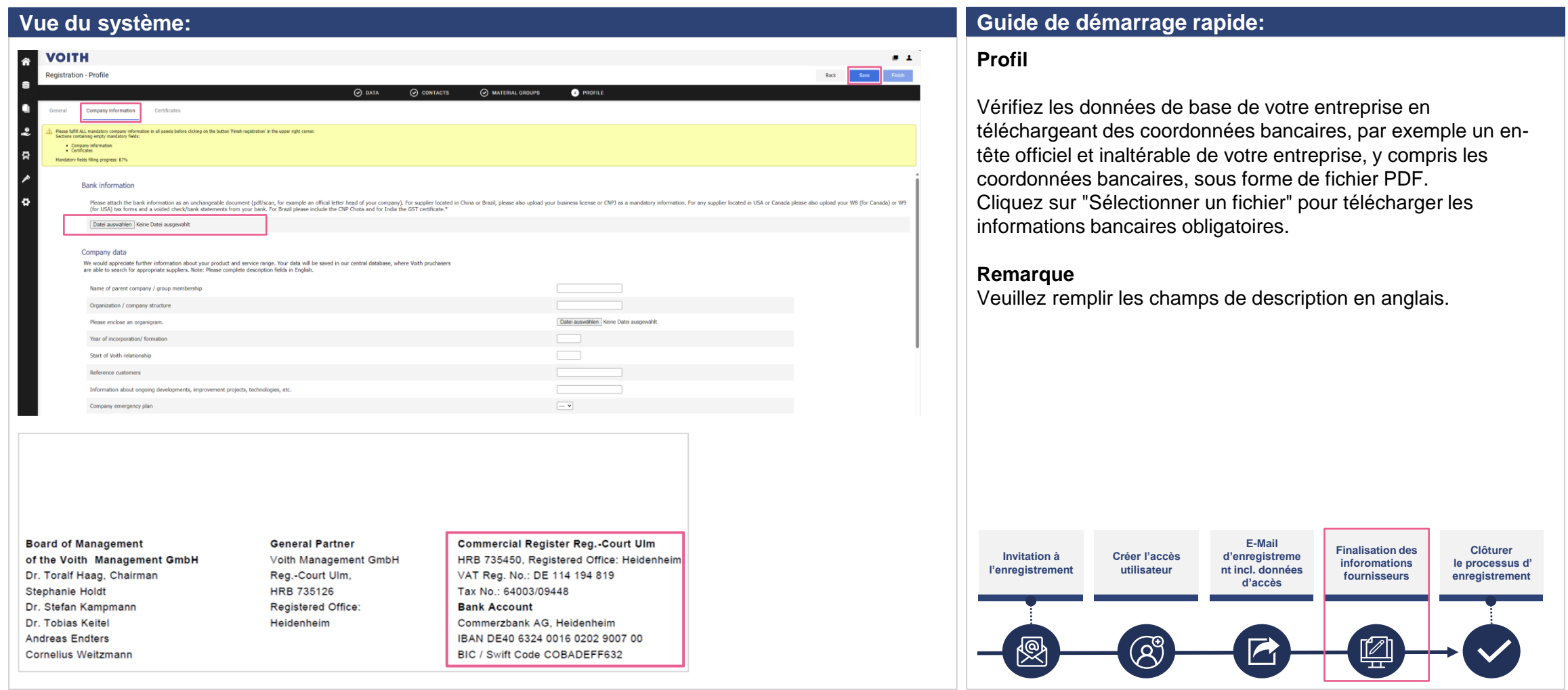

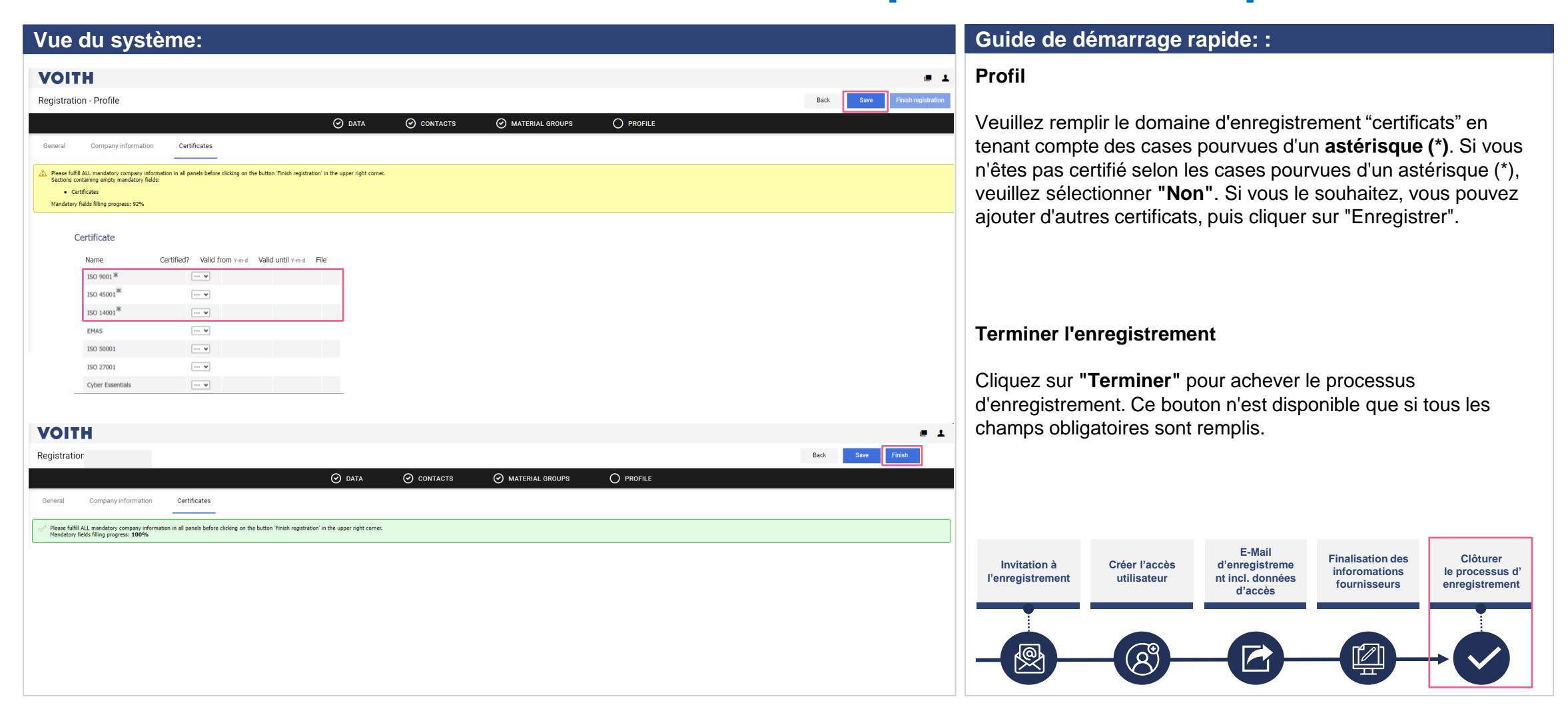

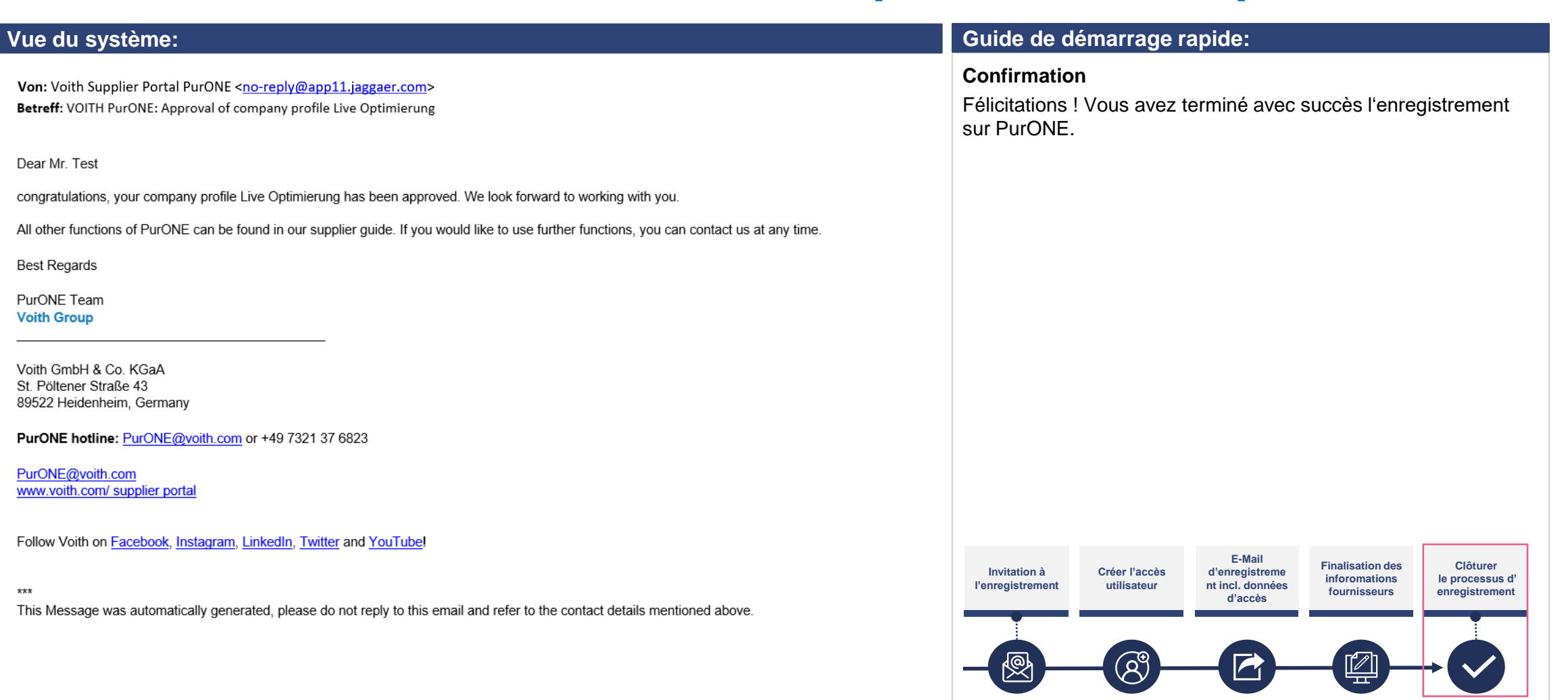

VOITH

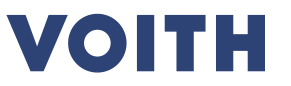

# **Merci de votre inscription sur notre portail fournisseurs PurONE Nous nous réjouissons de travailler avec vous !**

PurONE – Guide d'enregistrement des fournisseurs - Juin 2024

Contact : PurONE Portail des fournisseurs Assistance PurONE@voith.com +49 7321 37 6823

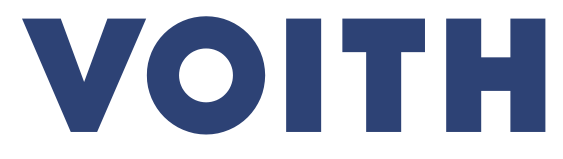

Inspiring Technology for Generations